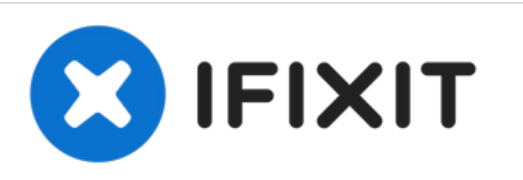

# **Microsoft Surface Pro 5 rechten Lautsprecher austauschen**

Austausch des rechten Lautsprechers am Microsoft Surface Pro 5 bzw. Microsoft Surface Pro (2017).

Geschrieben von: Caleb Granch

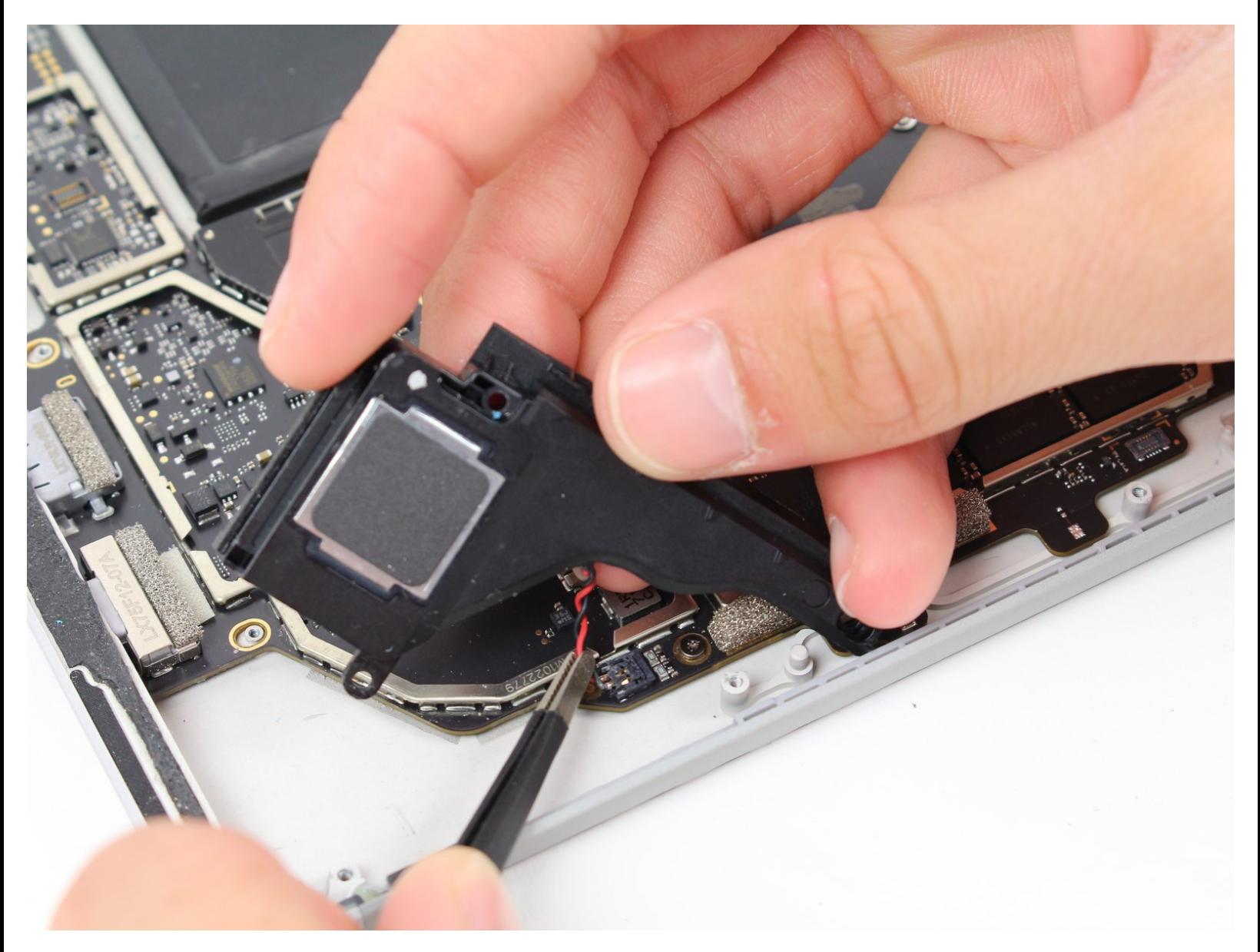

# **EINLEITUNG**

Diese Anleitung zeigt dir, wie du den rechten Lautsprecher am Microsoft Surface Pro 5 austauschen kannst.

Bei dieser Anleitung wurde ein iOpener verwendet, es geht aber auch mit einem Haartrockner oder einem Heißluftgebläse. Beachte die **[Anleitung](https://de.ifixit.com/Anleitung/iOpener+Anleitung/11677) für den iOpener**.

# **WERKZEUGE:**

- Tesa [61395](file:///Store/Tools/Tesa-61395-Tape/IF317-072) Tape (1)
- [Microfiber](file:///Store/Tools/Microfiber-Cleaning-Cloths/IF145-284) Cleaning Cloths (1)
- [Isopropyl](https://www.amazon.com/Amazon-Brand-Isopropyl-Antiseptic-Technical/dp/B07NFSFBXQ/ref=sr_1_4?crid=315SVI2J96XF5&keywords=99%2525+alcohol+isopropyl&qid=1578524337&sprefix=99%2525+%252Caps%252C245&sr=8-4) Alcohol (1)
- [iOpener](file:///Store/Tools/iOpener/IF145-198) (1)
- iFixit [Opening](file:///Store/Tools/iFixit-Opening-Picks-Set-of-6/IF145-123) Picks (Set of 6) (1)
- iFixit [Opening](file:///Store/Tools/iFixit-Opening-Tool/IF145-335) Tool (1)
- T5 Torx [Screwdriver](file:///Store/Tools/T5-Torx-Screwdriver/IF145-039) (1)
- T4 Torx [Screwdriver](file:///Store/Tools/T4-Torx-Screwdriver/IF145-040) (1)
- [Spudger](file:///Store/Tools/Spudger/IF145-002) (1)
- [Pinzette](file:///Store/Tools/Tweezers/IF145-020) (1)
- Kleiner [Saugnapf](file:///Store/Tools/Suction-Handle/IF145-361) (1)
- [Heat](file:///Store/Tools/Heat-Gun/IF145-031) Gun (1)

**TEILE:**

Surface Pro 5/6 [Adhesive](file:///Store/Generic/Surface-Pro-5-6-Adhesive-Strips/IF411-003) Strips (1)

#### **Schritt 1 — Displayplatine abtrennen**

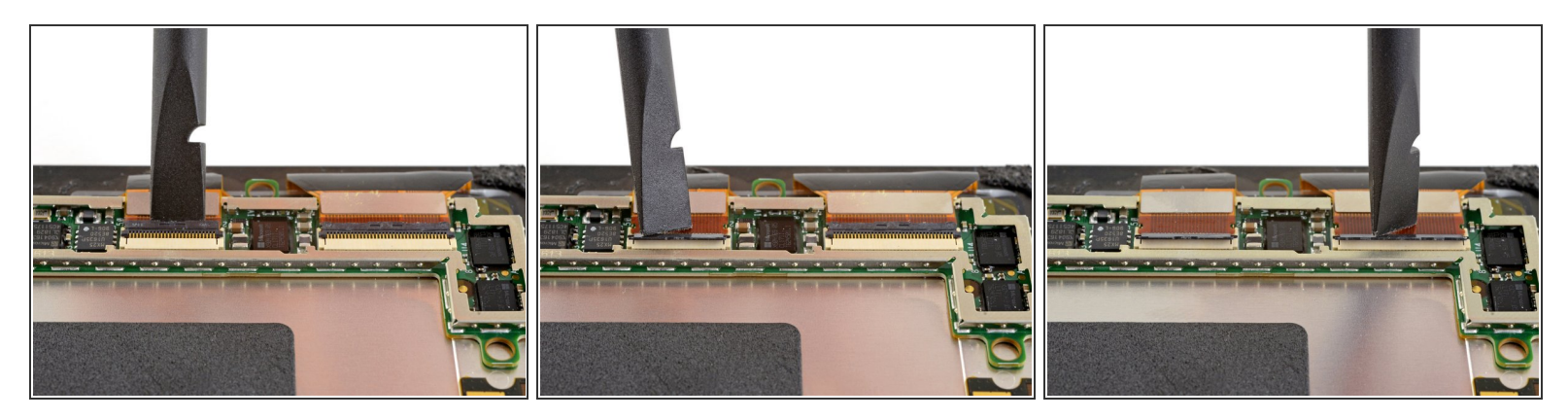

Klappe die kleinen Sicherungsbügel an den ZIF-Displaysteckern mit einem Spudger hoch.

## **Schritt 2**

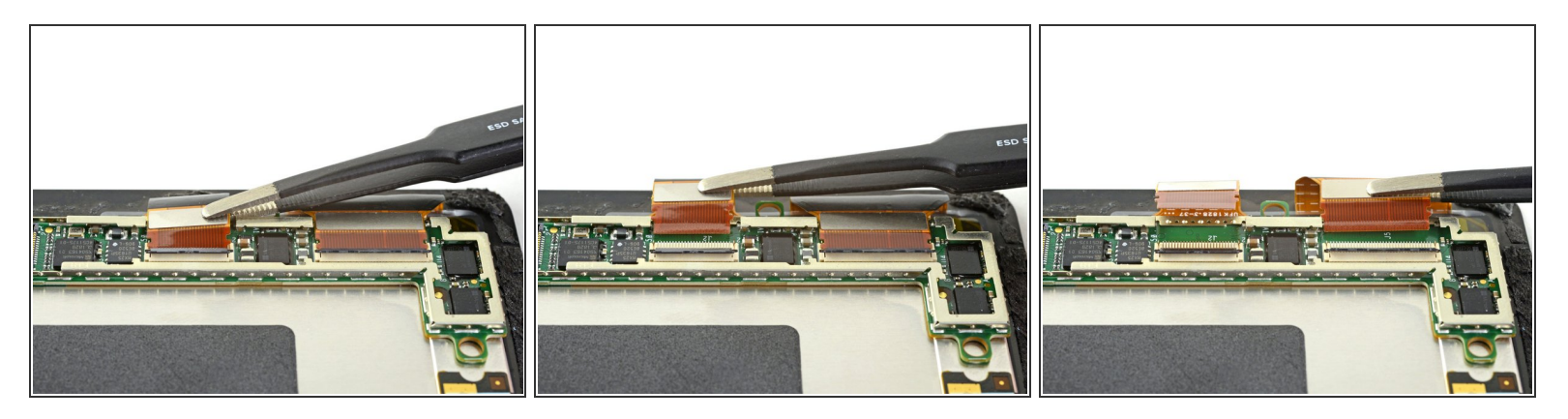

Ziehe die Displaykabel mit einer Pinzette gerade aus ihren Anschlüssen auf der Displayplatine heraus.  $\bullet$ 

#### **Schritt 3 — Displayplatine entfernen**

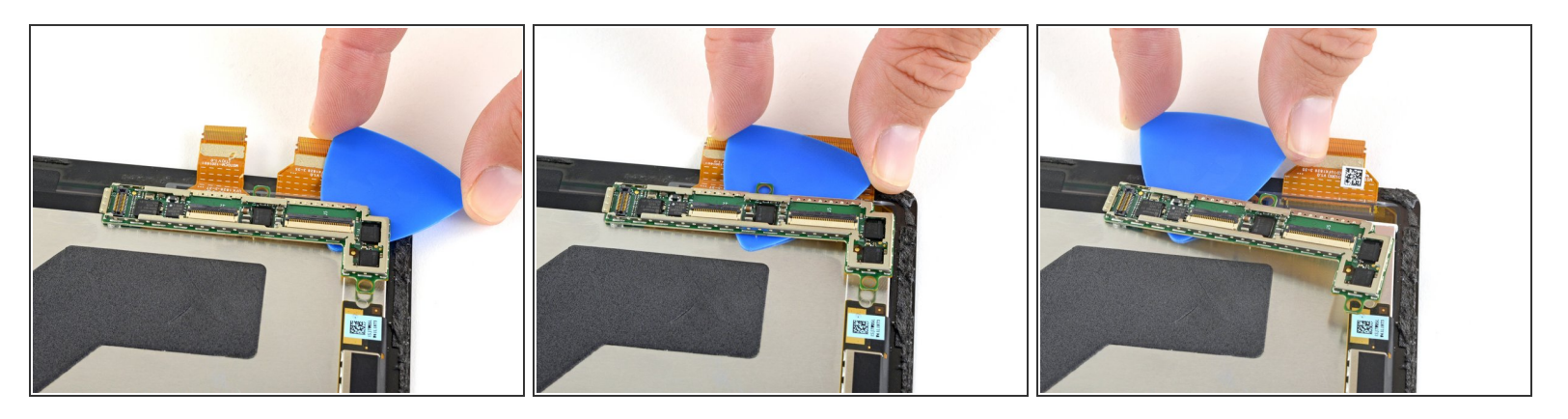

Schiebe ein Plektrum unter die Displayplatine und löse sie aus der Klebeverbindung zur Rückseite des Displays ab.  $\bullet$ 

#### **Schritt 4**

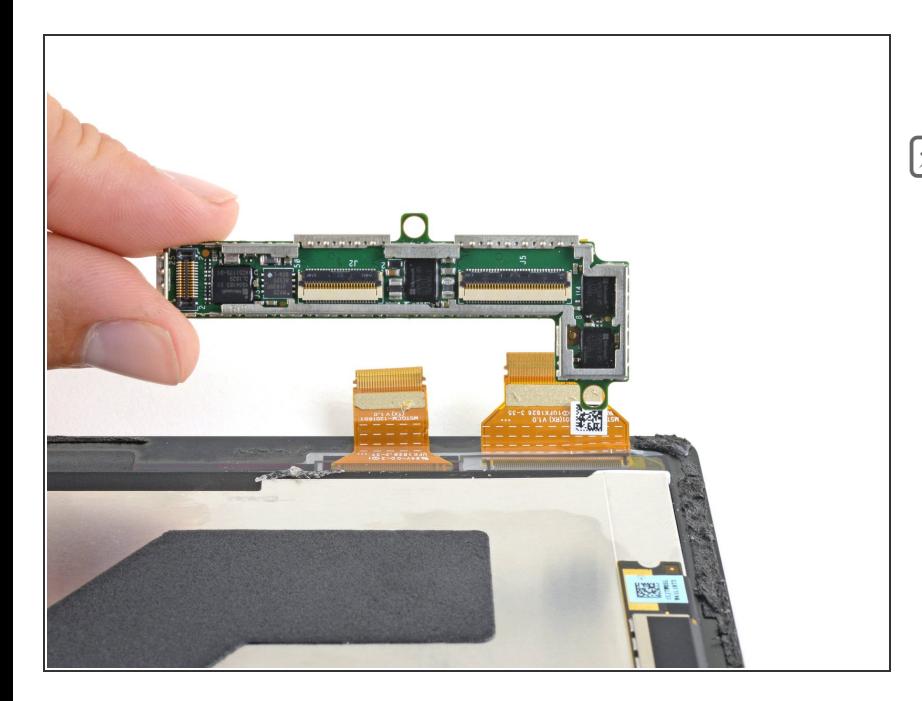

- Entferne die Displayplatine.
- Klebe die Displayplatine beim Zusammenbau mit starkenm doppelseitigem Klebeband oder [vorgestanzten](https://de.ifixit.com/Store/Tools/Tesa-61395-Tape/IF317-072) Klebestreifen wieder fest. Reinige vorher gut die Klebestellen.
	- Stecke die beiden Displaystecker zuerst ein, bevor du die Displayplatine wieder festklebt, damit sie richtig positioniert wird.  $\bullet$

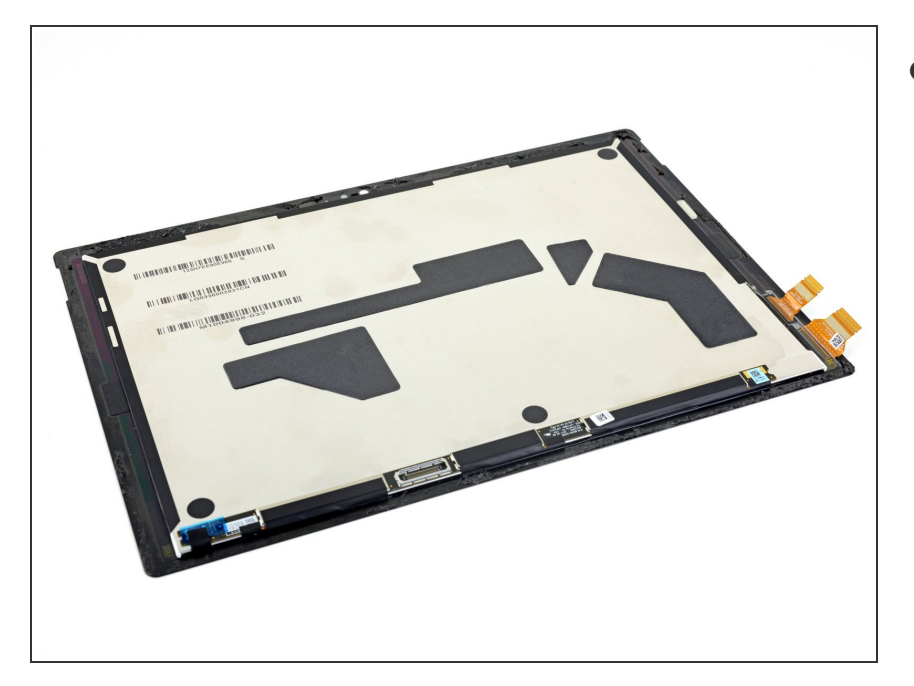

Nur das Display bleibt übrig.

#### **Schritt 6 — Abschirmung des Kühlkörpers entfernen**

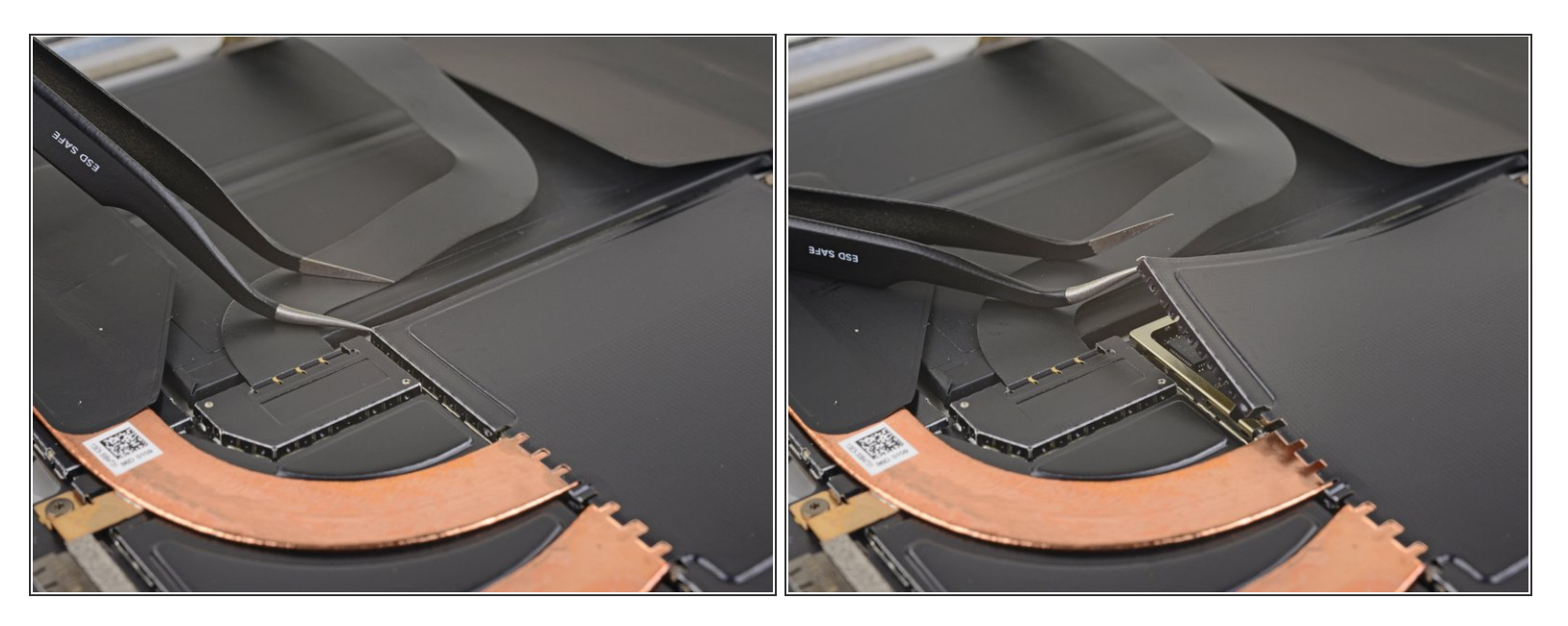

- Setze eine der Spitzen einer Pinzette in den Spalt an der Ecke der EMI-Abschirmung über dem Kühlkörper ein.  $\bullet$
- Heble die Abdeckung soweit wie möglich von der Hauptplatine weg, ohne sie zu verbiegen. Entferne sie noch nicht.  $\bullet$

Verbiege die Abschirmung so wenig wie möglich. Du wirst sie beim Zusammenbau wieder benötigen.  $\sqrt{N}$ 

Achte darauf, dass du bei dieser Arbeit den Akku nicht mit der Pinzette anstichst.

#### **Schritt 7**

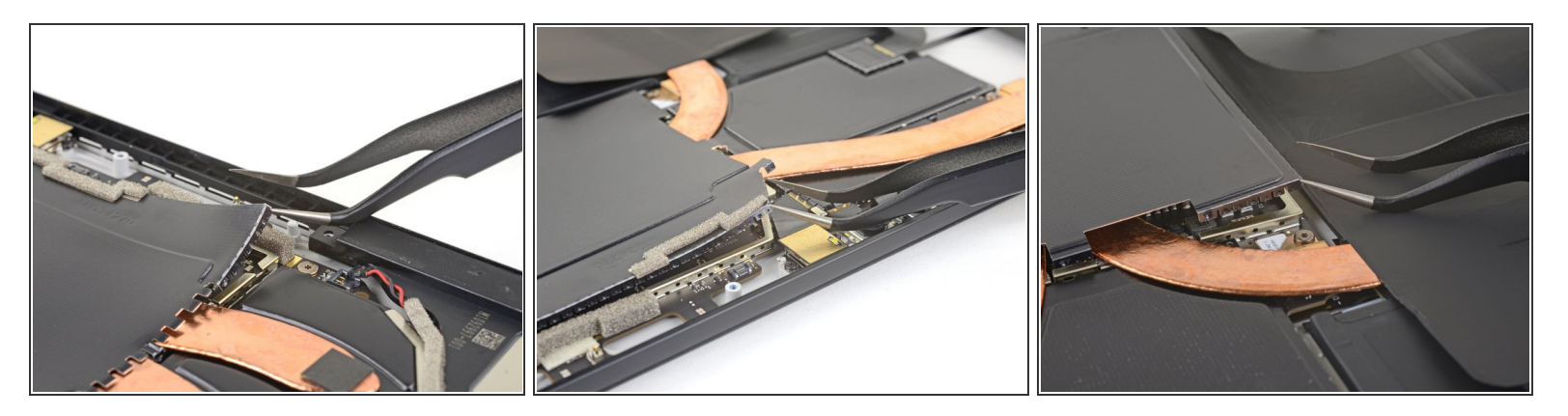

Wiederhole den letzten Schritt an jeder Ecke der EMI-Abschirmung über dem Kühlkörper.

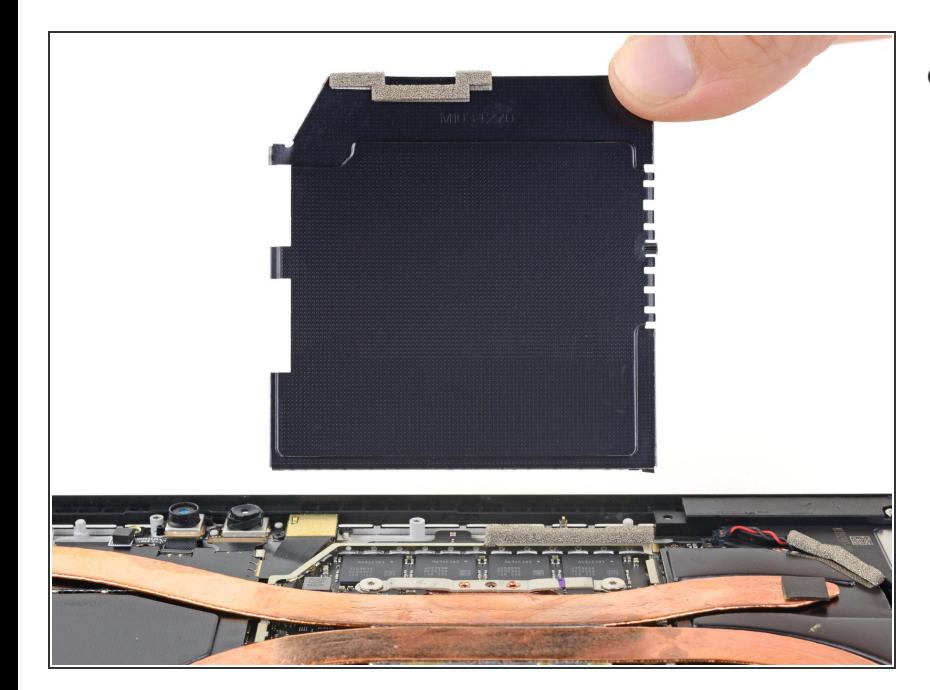

Entferne die Abschirmung.

#### **Schritt 9 — Kühlkörper entfernen**

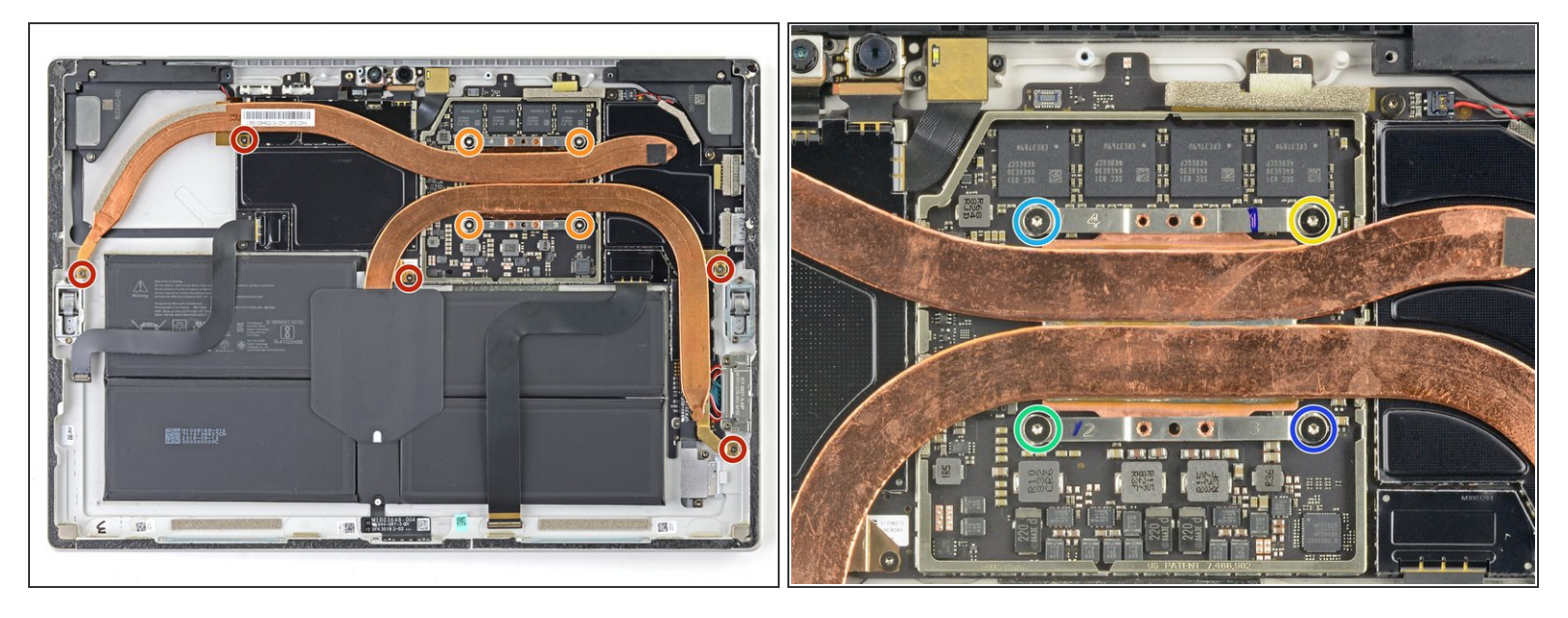

- Entferne die zehn Torx-Schrauben, mit denen der Kühlkörper befestigt ist:
	- Fünf 2,6 mm lange T3 Schrauben
	- Vier 3,3 mm lange T5 Schrauben
- Drehe die vier Schrauben am Kühlkörper beim Zusammenbau nacheinander in folgender Reihenfolge jeweils eine Umdrehung weit mit einem T3 Torx Schraubendreher kreuzweise fest: ारी
	- Schraube 1
	- Schraube 2
	- Schraube 3
	- Schraube 4

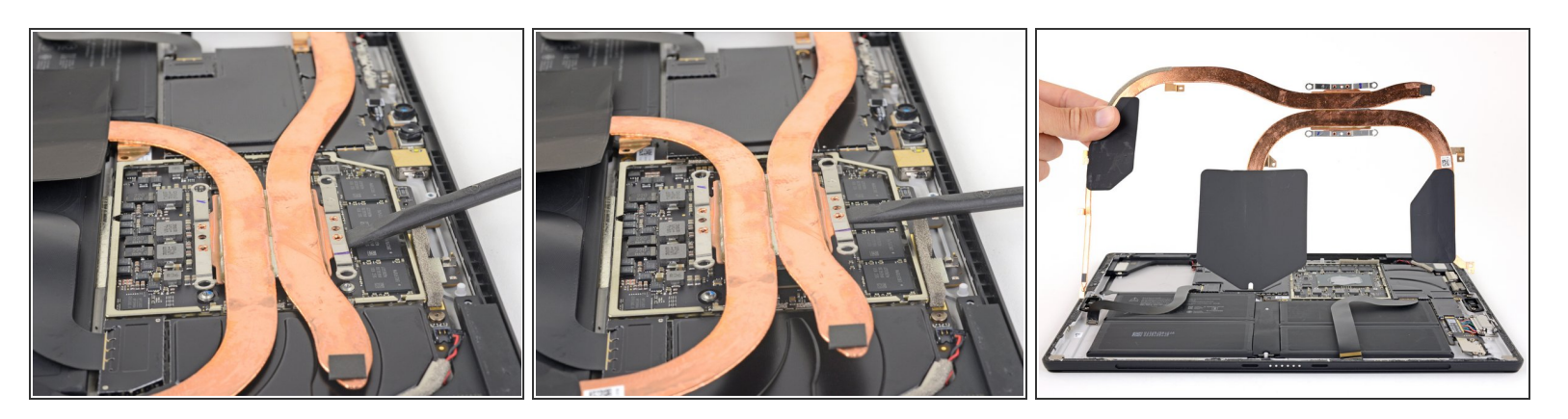

Heble behutsam den Kühlkörper mit dem flachen Ende des Spudgers senkrecht nach oben von der CPU weg.  $\bullet$ 

Achte darauf, dass du dabei die Röhren des Kühlkörpers nicht verbiegst oder knickst.

Achte beim Zusammenbau darauf, dass die alte [Wärmeleitpaste](https://de.ifixit.com/Anleitung/Wie+trage+ich+W%25C3%25A4rmeleitpaste+am+besten+auf/744) gut von der CPU und dem Kühlkörper beseitigt ist. Trage dann neue Paste auf..

## **Schritt 11 — Kameraleiste**

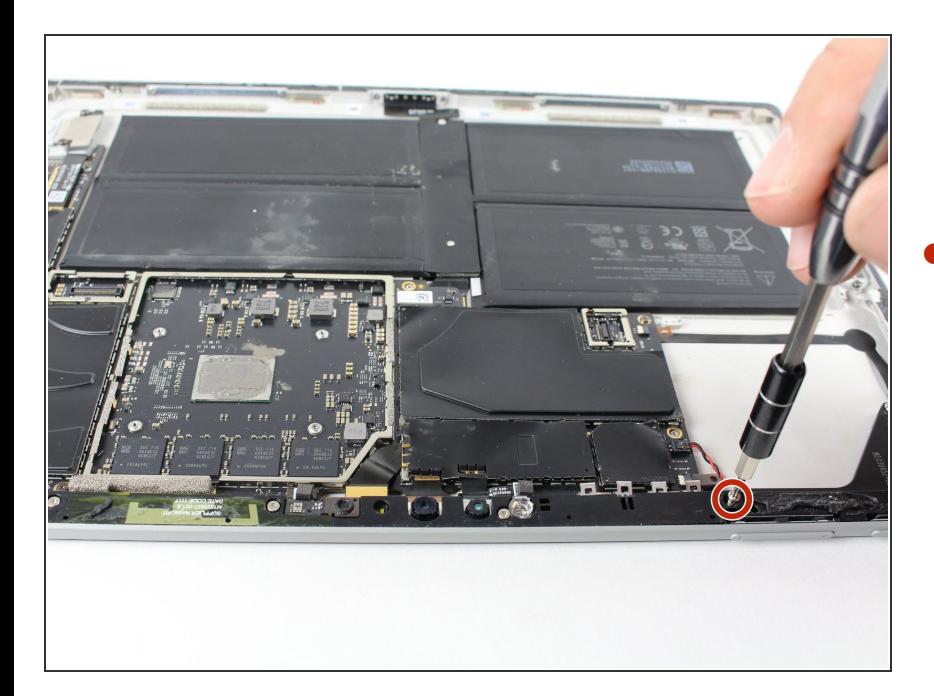

Entferne die 6 mm Torx T5 Schraube, welche die Kameraleiste mit der Einschalttaste/Lautstärkeregelung/La utsprecher Einheit verbindet.  $\bullet$ 

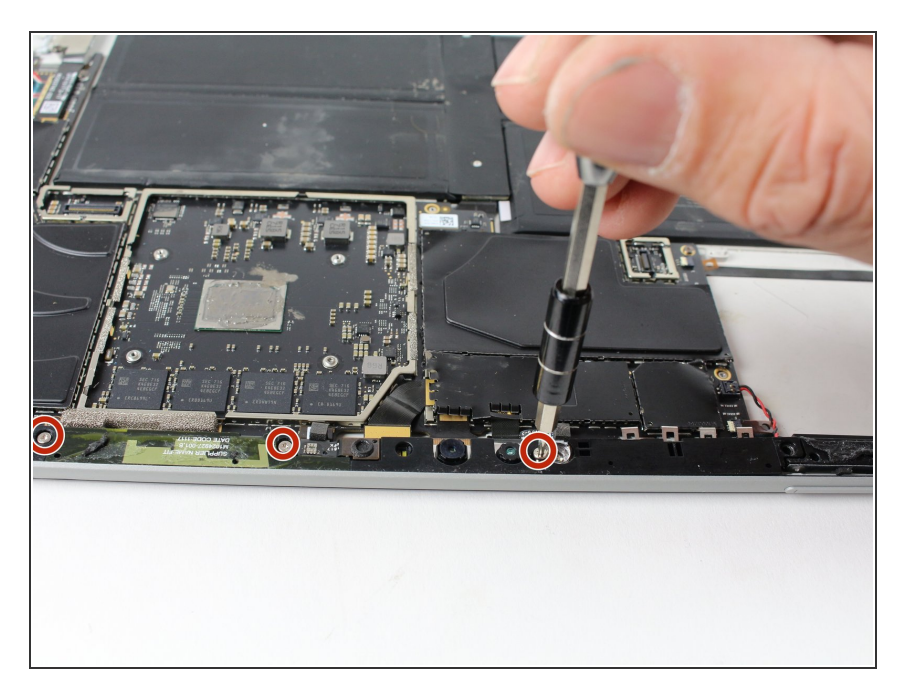

Entferne die restlichen drei 4,5 mm Torx T5 Schrauben, welche die Kameraleiste befestigen.  $\bullet$ 

# **Schritt 13**

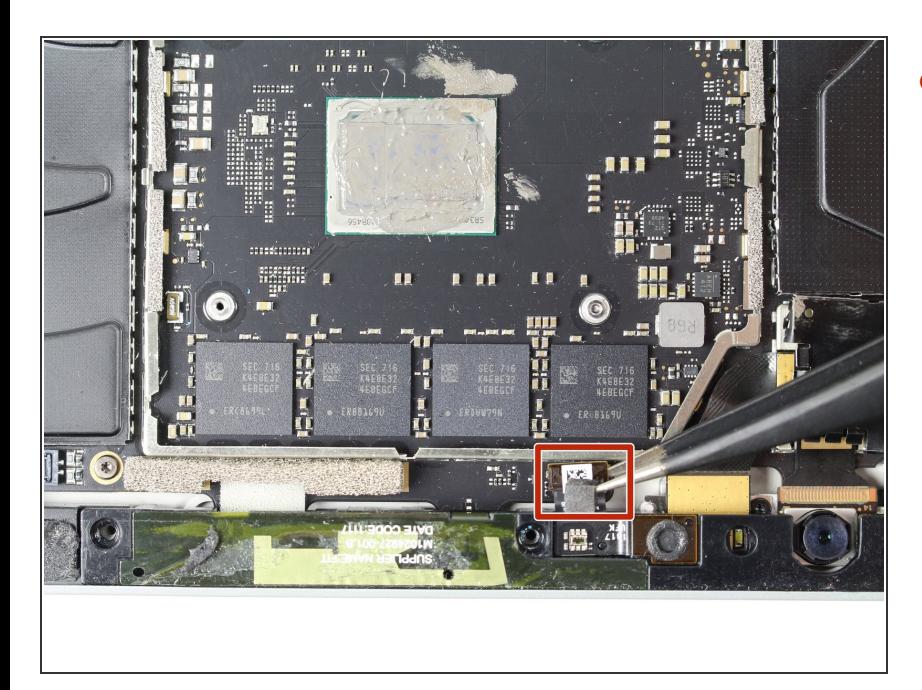

Löse das kleine Flachbandkabel, welches die Kameraleiste an der Hauptplatine anschließt, indem du es mit einer Pinzette hochziehst.  $\bullet$ 

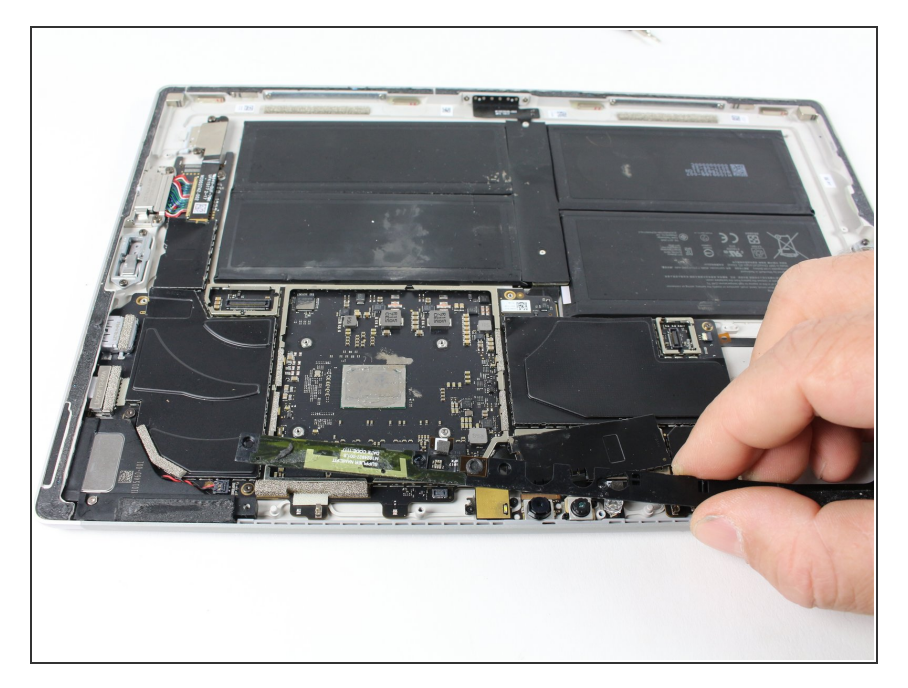

Hebe die Kameraleiste aus dem Gerät.  $\bullet$ 

## **Schritt 15 — Rechter Lautsprecher**

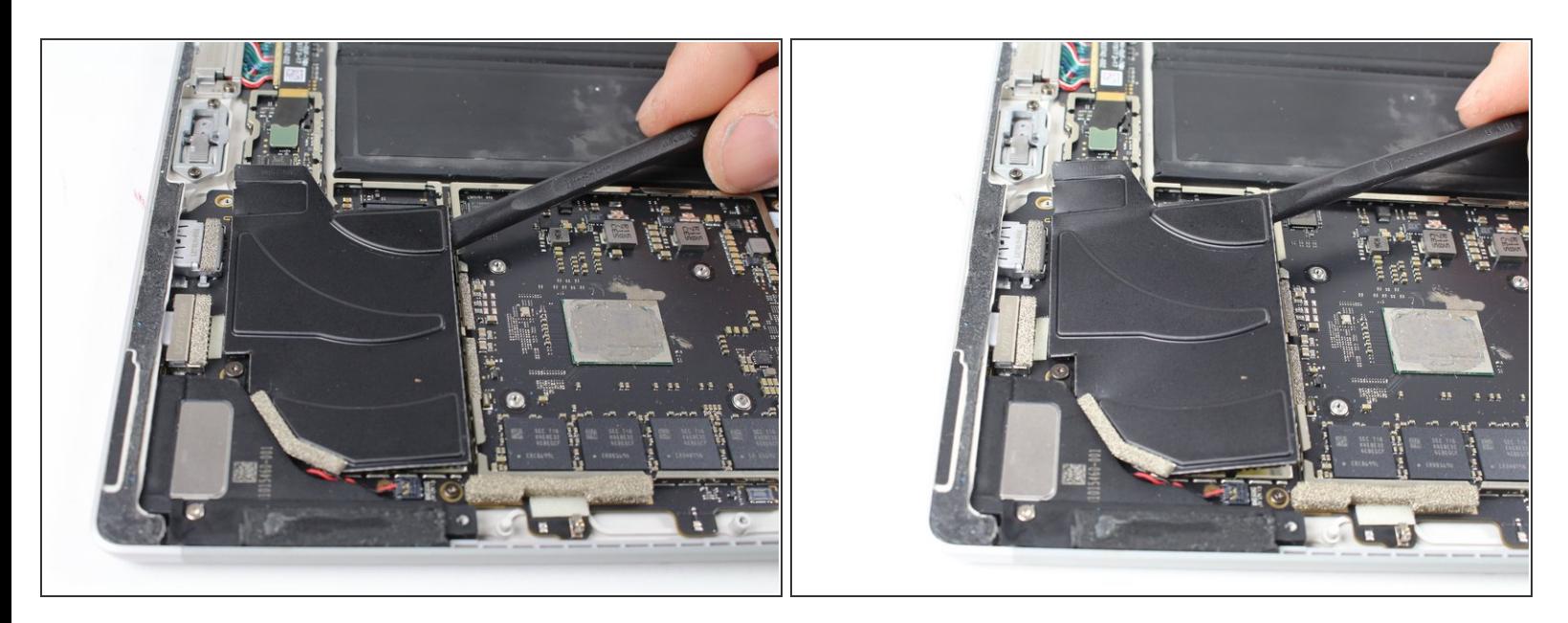

Heble die große Metallabdeckung neben dem rechten Lautsprecher mit dem Spudger hoch.

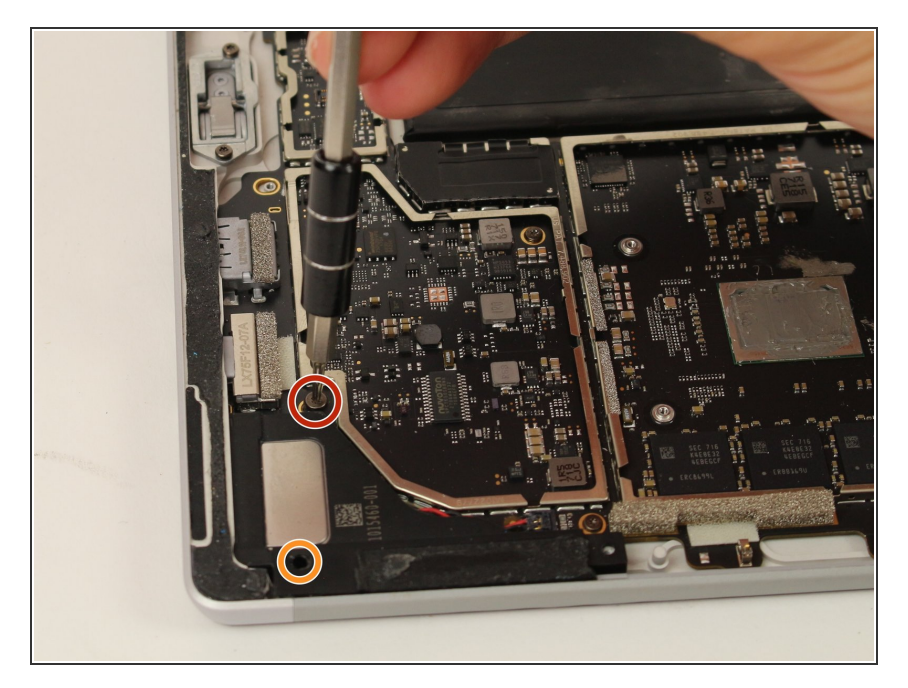

- Entferne die 3 mm Torx T4 **Schraube**  $\bullet$
- Entferne die 6 mm Torx T5 Schraube.  $\bullet$

# **Schritt 17**

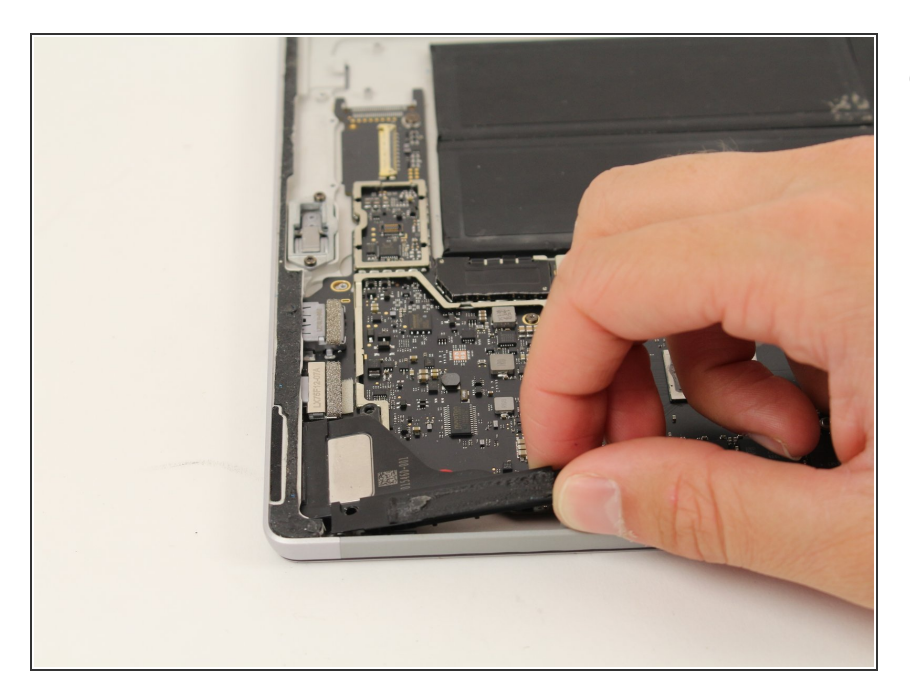

● Hebe den rechten Lautsprecher hoch, ziehe dabei aber nicht das Kabel heraus, mit dem er immer noch angeschlossen ist.

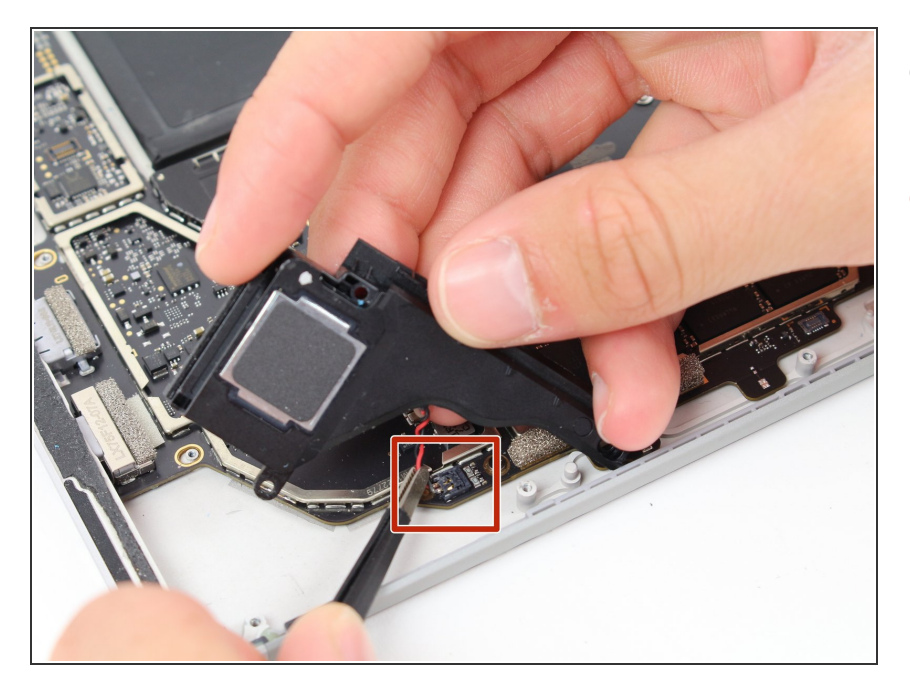

- Fasse das rote und schwarze Kabel unten mit einer Pinzette an.  $\bullet$
- Hebe das rote und schwarze Kabel aus dem Anschluss heraus.  $\bullet$

#### **Schritt 19**

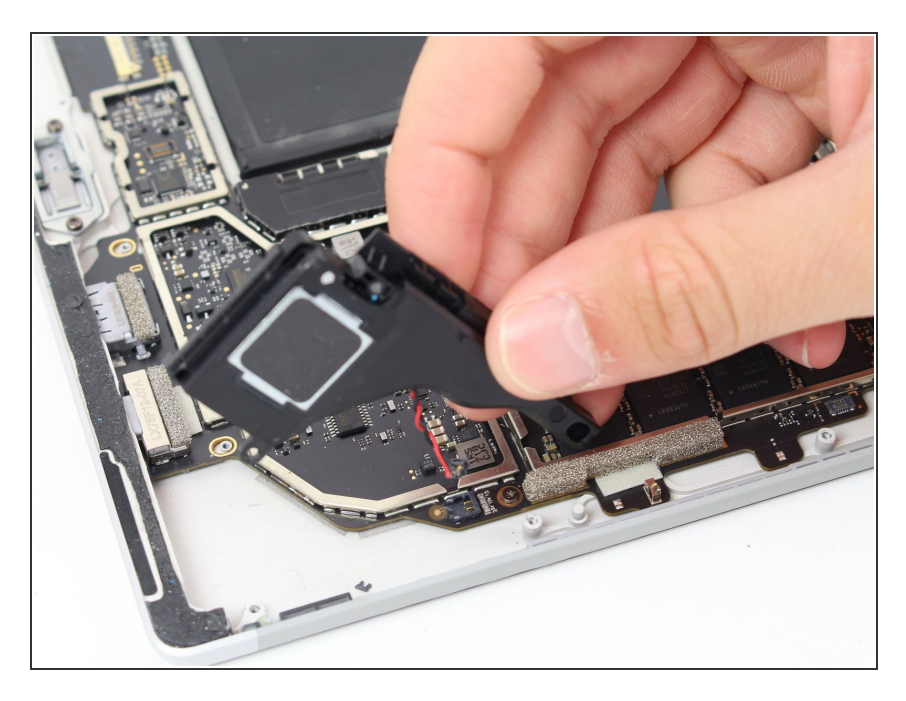

● Entferne den rechten Lautsprecher aus dem Gerät.

Um dein Gerät wieder zusammenzusetzen, folge den Schritten in umgekehrter Reihenfolge.